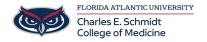

<u>Knowledgebase</u> > \*M1 Student Materials\* > OwlMed: How to Check Evaluations (Student)

## **OwlMed: How to Check Evaluations (Student)**

## Samantha Starr - 2024-06-13 - \*M1 Student Materials\* How to Check Evaluations for Students

A Student can click on their picture to access My Portrait.

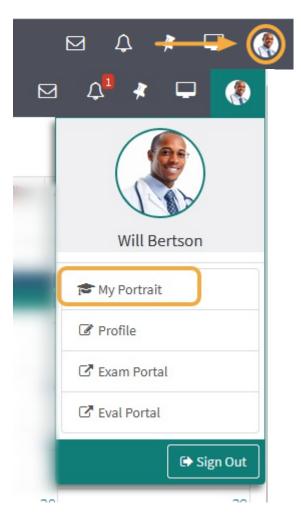

A list of all Evaluations by or about the Student, including both active and completed Evaluations. Clicking on the Evaluation link will bring you to a summary of that Evaluation.

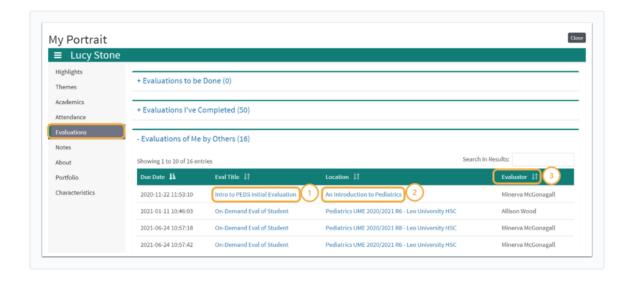

The column menu bar indicates the following:

- 1. Clicking an Eval Title will take you to detailed score information for the selected Evaluation.
- 2. The Location column contains the name of the Course or Event to which the Evaluation applies and clicking on it will open the Course Section or Event screen.
- 3. The Evaluator column tells you the Evaluator of Record who summarized and approved the Evaluation.
  - Tags
  - evaluations
  - OwlMed
  - student evaluations